# <span id="page-0-0"></span>**Oracle Banking APIs**

**File Upload Report Configuration Guide Release 18.1.0.0.0**

**Part No. E94092-01**

**April 2018**

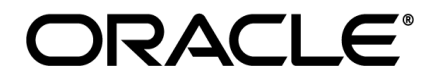

File Upload Report Configuration Guide April 2018

Oracle Financial Services Software Limited Oracle Park Off Western Express Highway Goregaon (East) Mumbai, Maharashtra 400 063 India Worldwide Inquiries: Phone: +91 22 6718 3000 Fax:+91 22 6718 3001 [www.oracle.com/financialservices/](http://www.oracle.com/financialservices/)

Copyright © 2018, Oracle and/or its affiliates. All rights reserved.

Oracle and Java are registered trademarks of Oracle and/or its affiliates. Other names may be trademarks of their respective owners.

U.S. GOVERNMENT END USERS: Oracle programs, including any operating system, integrated software, any programs installed on the hardware, and/or documentation, delivered to U.S. Government end users are "commercial computer software" pursuant to the applicable Federal Acquisition Regulation and agency-specific supplemental regulations. As such, use, duplication, disclosure, modification, and adaptation of the programs, including any operating system, integrated software, any programs installed on the hardware, and/or documentation, shall be subject to license terms and license restrictions applicable to the programs. No other rights are granted to the U.S. Government.

This software or hardware is developed for general use in a variety of information management applications. It is not developed or intended for use in any inherently dangerous applications, including applications that may create a risk of personal injury. If you use this software or hardware in dangerous applications, then you shall be responsible to take all appropriate failsafe, backup, redundancy, and other measures to ensure its safe use. Oracle Corporation and its affiliates disclaim any liability for any damages caused by use of this software or hardware in dangerous applications.

This software and related documentation are provided under a license agreement containing restrictions on use and disclosure and are protected by intellectual property laws. Except as expressly permitted in your license agreement or allowed by law, you may not use, copy, reproduce, translate, broadcast, modify, license, transmit, distribute, exhibit, perform, publish or display any part, in any form, or by any means. Reverse engineering, disassembly, or decompilation of this software, unless required by law for interoperability, is prohibited.

The information contained herein is subject to change without notice and is not warranted to be error-free. If you find any errors, please report them to us in writing.

This software or hardware and documentation may provide access to or information on content, products and services from third parties. Oracle Corporation and its affiliates are not responsible for and expressly disclaim all warranties of any kind with respect to third-party content, products, and services. Oracle Corporation and its affiliates will not be responsible for any loss, costs, or damages incurred due to your access to or use of third-party content, products, or services.

# **Table of Contents**

<span id="page-2-0"></span>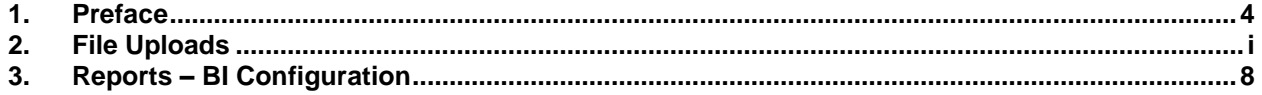

# <span id="page-3-0"></span>**1. Preface**

### **1.1 Intended Audience**

This document is intended for the following audience*:*

- **Customers**
- **Partners**

#### **1.2 Documentation Accessibility**

For information about Oracle's commitment to accessibility, visit the Oracle Accessibility Program website at<http://www.oracle.com/pls/topic/lookup?ctx=acc&id=docacc>.

### **1.3 Access to Oracle Support**

Oracle customers have access to electronic support through My Oracle Support. For information, visit

http://www.oracle.com/pls/topic/lookup?ctx=acc&id=info or visit

http://www.oracle.com/pls/topic/lookup?ctx=acc&id=trs if you are hearing impaired.

#### **1.4 Structure**

This manual is organized into the following categories:

*Preface* gives information on the intended audience. It also describes the overall structure of the User Manual.

*Introduction* provides brief information on the overall functionality covered in the User Manual.

The subsequent chapters provide information on transactions covered in the User Manual.

Each transaction is explained in the following manner:

- Introduction to the transaction
- Screenshots of the transaction
- The images of screens used in this user manual are for illustrative purpose only, to provide improved understanding of the functionality; actual screens that appear in the application may vary based on selected browser, theme, and mobile devices.
- Procedure containing steps to complete the transaction- The mandatory and conditional fields of the transaction are explained in the procedure.

If a transaction contains multiple procedures, each procedure is explained. If some functionality is present in many transactions, this functionality is explained separately.

### **1.5 Related Information Sources**

For more information on Oracle Banking APIs Release 18.1.0.0.0, refer to the following documents:

- Oracle Banking APIs Licensing Guide
- Oracle Banking APIs Installation Manuals

## **2. File Uploads**

Outside Inn - This is used for parsing XLS,XLSX in file uploads module. This library for all platforms can be download from

[http://www.oracle.com/technetwork/middleware/webcenter/content/oit-dl-otn-097435.html\\_](http://www.oracle.com/technetwork/middleware/webcenter/content/oit-dl-otn-097435.html_)

Search Export – 8.5.3

Update the path for exepath in sx.cfg located at config/outsidein/linux64

Eg.

exepath /scratch/container/config/outsidein/linux64/exporter

For other platforms merge the sx.cfg configurations

Grant 777 privileges for OutsideIn directory

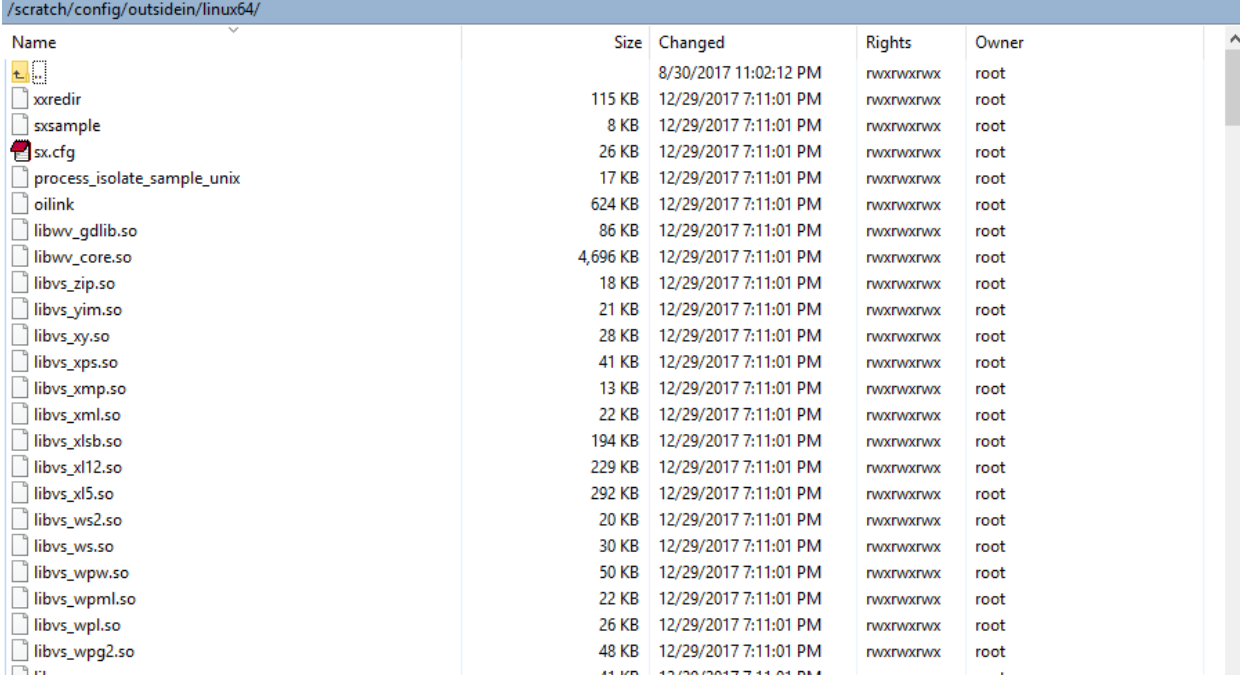

If the files uploaded are encrypted, the key used for file decryption by default decryptor is stored in database in digx\_fw\_config\_all\_b with prop\_id as 'ENCRYPTION\_KEY'.Out of the box the key is store in database in digx\_fw\_config\_all\_b. The same key is used by default encrypter to encrypt extracts/response files If this is to be stored in WLS connector update the property as below

update digx\_fw\_config\_all\_b set prop\_value='KEY\_STORE' where prop\_id='ENCRYPTION\_KEY\_LOCATION';

Update the encryption key in connector as below –

| $\overline{\circ}$<br>ORACLE <sup>'</sup> WebLogic Server Administration Console 12c                                                                                    |                                                                                                    |                                                           |                 |        |                                 |                               |                           |                                     |                          |                         |
|----------------------------------------------------------------------------------------------------|----------------------------------------------------------------------------------------------------|-----------------------------------------------------------|-----------------|--------|---------------------------------|-------------------------------|---------------------------|-------------------------------------|--------------------------|-------------------------|
| <b>Change Center</b>                                                                                                    | Home Log Out Preferences A Record Help<br>Welcome, shantanu.d Connected to: obdx_doma<br> q                                                                                                    |                                                           |                 |        |                                 |                               |                           |                                     |                          |                         |
| <b>View changes and restarts</b>                                                                                                    | Home >Summary of Deployments                                                                                                    |                                                           |                 |        |                                 |                               |                           |                                     |                          |                         |
| Click the Lock & Edit button to modify, add or<br>delete items in this domain.                                                                                          | <b>Summary of Deployments</b>                                                                                                    |                                                           |                 |        |                                 |                               |                           |                                     |                          |                         |
| Lock & Edit                                                                                                    | <b>Configuration</b> Control Monitoring                                                                                                    |                                                           |                 |        |                                 |                               |                           |                                     |                          |                         |
| Release Configuration                                                                                                    |                                                                                                    |                                                           |                 |        |                                 |                               |                           |                                     |                          |                         |
| <b>Domain Structure</b>                                                                                                    | This page displays the list of Java EE applications and standalone application modules installed to this domain.                                                                                                    |                                                           |                 |        |                                 |                               |                           |                                     |                          |                         |
| obdx domain                                                                                                    | You can update (redeploy) or delete installed applications and modules from the domain by selecting the checkbox next to the application name and then using the controls on this page.                                        |                                                           |                 |        |                                 |                               |                           |                                     |                          |                         |
| <b>Domain Partitions</b><br>-<br>Environment                                                                                                    | To install a new application or module for deployment to targets in this domain, click Install.                                                                                                    |                                                           |                 |        |                                 |                               |                           |                                     |                          |                         |
| <b>Deployments</b><br><b>E</b> r-Services                                                                                                    | <b>De Customize this table</b>                                                                                                    |                                                           |                 |        |                                 |                               |                           |                                     |                          |                         |
| -Security Realms                                                                                                    | <b>Deployments</b>                                                                                                    |                                                           |                 |        |                                 |                               |                           |                                     |                          |                         |
| <b>D</b> -Interoperability<br><b>E</b> l <sup>1</sup> Diagnostics                                                                                                    | Install Update Delete<br>Showing 1 to 71 of 71 Previous   Next                                                                                                    |                                                           |                 |        |                                 |                               |                           |                                     |                          |                         |
|                                                                                                    | $\Box$ Name $\hat{\infty}$                                                                                                    |                                                           |                 |        | Health                          | Type                          | <b>Targets</b>            | Scope                               | <b>Domain Partitions</b> | <b>Deployment Order</b> |
|                                                                                                    |                                                                                                    | adf.oracle.businesseditor(1.0,12.2.1.1.0)                 |                 | Active |                                 | Library                       | AdminServer, obdx_cluster | Global                              |                          | 100                     |
|                                                                                                    |                                                                                                    | adf.oracle.domain(1.0,12.2.1.1.0)                         |                 |        |                                 | Library                       | AdminServer, obdx_cluster | Global                              |                          | 100                     |
| How do I                                                                                                    |                                                                                                    | exadf.oracle.domain.webapp(1.0,12.2.1.1.0)                |                 | Active |                                 | Library                       | AdminServer, obdx_cluster | Global                              |                          | 100                     |
| . Install an enterorise application<br>- Configure an enterprise application<br>· Update (redeploy) an enterprise application<br>- Monitor the modules of an enterprise |                                                                                                    | El ra AuditMDBEAR                                         |                 | Active | $\blacktriangleright$ OK        | <b>Enterprise Application</b> | obdx_cluster              | Global                              |                          | $\circ$                 |
|                                                                                                    |                                                                                                    | E FR BatchResourceAdapter                                 |                 | Active | $\blacktriangleright$ ok        | <b>Enterprise Application</b> | obdx_cluster              | Global                              |                          | ۰                       |
|                                                                                                    | $\Box$                                                                                                    | coherence-transaction-ran                                 |                 | Active | $\blacktriangleright$ OK        | Resource Adapter              | AdminServer, obdx_cluster | Global                              |                          | 100                     |
| application<br>- Deploy EJB modules                                                                                                    | $\Box$                                                                                                    | El ma com.ofss.digx.app.connector                         |                 | Active | $\blacktriangleright$ ok        | <b>Enterprise Application</b> | obdx cluster              | Global                              |                          | 100                     |
| · Install a Web application                                                                                                    |                                                                                                    | E. Modules                                                |                 |        |                                 |                               |                           |                                     |                          |                         |
|                                                                                                    |                                                                                                    | com.ofss.digx.connector.rar                               |                 |        |                                 | Resource Adapter              |                           |                                     |                          |                         |
| <b>System Status</b><br>Health of Running Servers as of 2:09 PM                                                                                                    | <b>ET EJBS</b>                                                                                                    |                                                           |                 |        |                                 |                               |                           |                                     |                          |                         |
| Failed (0)                                                                                                    |                                                                                                    | None to display                                           |                 |        |                                 |                               |                           |                                     |                          |                         |
| Critical (0)                                                                                                    |                                                                                                    | El Web Services                                           |                 |        |                                 |                               |                           |                                     |                          |                         |
| Overloaded (0)<br>Warning (0)                                                                                                    |                                                                                                    | None to display                                           |                 |        |                                 |                               |                           |                                     |                          |                         |
| OK $(2)$                                                                                                    |                                                                                                    | E E PA com.ofss.digx.appx.chatbot.rest                    |                 | Active | $\mathcal{P}$ OK                | <b>Enterorise Application</b> | obdx cluster              | Global                              |                          | o                       |
|                                                                                                    |                                                                                                    | E B M com.ofss.digx.appx.service.rest                     |                 | Active | $\blacktriangleright$ OK        | <b>Enterprise Application</b> | obdx_cluster              | Global                              |                          | $\circ$                 |
|                                                                                                    |                                                                                                    | El El ma com.ofss.digx.appx.service.soap                  |                 | Active | $\blacktriangledown$ ok         | <b>Enterprise Application</b> | obdx_cluster              | Global                              |                          | $\overline{0}$          |
|                                                                                                    |                                                                                                    | com.ofss.digv.chatbot(17.2.0.0.0,201707211119)            |                 | Active |                                 | Library                       | AdminServer, obdx_cluster | Global                              |                          | o                       |
|                                                                                                    |                                                                                                    | <b>E a</b> <sub>(a)</sub> DMS Application (12.2.1.1.0)    |                 | Active | $\blacktriangleright$ OK        | Web Application               | AdminServer, obdx_cluster | Global                              |                          | ls.                     |
|                                                                                                    | <b>B</b> B <sub>L</sub>                                                                                                    |                                                           |                 | Action | or cur                          | <b>Enternrise Annivation</b>  | <b>AdminServer</b>        | Global                              |                          | 400                     |
|                                                                                                    |                                                                                                    | $\blacksquare$<br>emagentsdismploriv_jar(12.4,12.1.0.4.0) |                 | Active |                                 | Library                       | AdminServer               | Global                              |                          | 100                     |
|                                                                                                    |                                                                                                    |                                                           |                 |        |                                 |                               |                           |                                     |                          |                         |
| $\circ$<br>ORACLE WebLogic Server Administration Console 12c                                                                                                    |                                                                                                    |                                                           |                 |        |                                 |                               |                           |                                     |                          |                         |
|                                                                                                    | Welcome, shantanu.d Connected to: obdx_domain                                                                                                    |                                                           |                 |        |                                 |                               |                           |                                     |                          |                         |
| <b>Change Center</b><br><b>View changes and restarts</b>                                                                                                    | Home Log Out Preferences AM Record Help<br>$\ q\ $<br>Home >Summary of Deployments >com.ofss.digx.connector.rar >Roles >com.ofss.digx.connector.rar                                                                            |                                                           |                 |        |                                 |                               |                           |                                     |                          |                         |
| Click the Lock & Edit button to modify, add or                                                                                                    | Settings for com.ofss.digx.connector.rar                                                                                                    |                                                           |                 |        |                                 |                               |                           |                                     |                          |                         |
| delete items in this domai<br>Lock & Edit                                                                                                    | Overview Configuration Security Control Testing Monitoring                                                                                                    |                                                           |                 |        |                                 |                               |                           |                                     |                          |                         |
| Release Configuration                                                                                                    | Roles Policies   Outbound Credential Mappings   Inbound Principal Mappings   Principals                                                                                                    |                                                           |                 |        |                                 |                               |                           |                                     |                          |                         |
|                                                                                                    |                                                                                                    |                                                           |                 |        |                                 |                               |                           |                                     |                          |                         |
| <b>Domain Structure</b><br>obdx_domain                                                                                                    | Outbond credental magnings that wou may likely compare in under the technology of the principle in this product shapes to connect using a resource adapter. You can use defailt explosive respects in applicant connection and |                                                           |                 |        |                                 |                               |                           |                                     |                          |                         |
| <b>E</b> Domain Partitions<br><b>E</b> -Environment                                                                                                    |                                                                                                    |                                                           |                 |        |                                 |                               |                           |                                     |                          |                         |
| -Deployments<br><b>El</b> Services                                                                                                    | $\hat{p}$ Customize this table                                                                                                    |                                                           |                 |        |                                 |                               |                           |                                     |                          |                         |
| -Security Realms                                                                                                    | <b>Outbound Credential Mappings</b>                                                                                                    |                                                           |                 |        |                                 |                               |                           |                                     |                          |                         |
| <b>C</b> Interoperability<br><b>B</b> -Diagnostics                                                                                                    | New Delete                                                                                                    |                                                           |                 |        |                                 |                               |                           | Showing 1 to 1 of 1 Previous   Next |                          |                         |
|                                                                                                    | WLS User $\hat{\infty}$                                                                                                    |                                                           | <b>EIS User</b> |        | <b>Outbound Connection Pool</b> |                               |                           |                                     |                          |                         |
|                                                                                                    | Default                                                                                                    |                                                           | administrator   |        | ra/DIGXConnectorBIREPORTS       |                               |                           |                                     |                          |                         |
|                                                                                                    | New Delete<br>Showing 1 to 1 of 1 Previous   Next                                                                                                    |                                                           |                 |        |                                 |                               |                           |                                     |                          |                         |
| How do I<br>$\Box$                                                                                                    |                                                                                                    |                                                           |                 |        |                                 |                               |                           |                                     |                          |                         |
| - Create outbound credential mappings                                                                                                    |                                                                                                    |                                                           |                 |        |                                 |                               |                           |                                     |                          |                         |
| - Delete outbound credential mappings                                                                                                    |                                                                                                    |                                                           |                 |        |                                 |                               |                           |                                     |                          |                         |
| <b>System Status</b>                                                                                                    | 同                                                                                                    |                                                           |                 |        |                                 |                               |                           |                                     |                          |                         |
| Health of Running Servers as of 2:10 PM                                                                                                    |                                                                                                    |                                                           |                 |        |                                 |                               |                           |                                     |                          |                         |
| Failed (0)                                                                                                    |                                                                                                    |                                                           |                 |        |                                 |                               |                           |                                     |                          |                         |
| Critical (0)                                                                                                    |                                                                                                    |                                                           |                 |        |                                 |                               |                           |                                     |                          |                         |
| Overloaded (0)<br>Warning (0)                                                                                                    |                                                                                                    |                                                           |                 |        |                                 |                               |                           |                                     |                          |                         |
| $\bullet$ OK (2)                                                                                                    |                                                                                                    |                                                           |                 |        |                                 |                               |                           |                                     |                          |                         |
|                                                                                                    |                                                                                                    |                                                           |                 |        |                                 |                               |                           |                                     |                          |                         |

Click New > Select ra/DIGXConnectorFILEUPLOAD > Next > Select Default User

In password field enter the encryption key

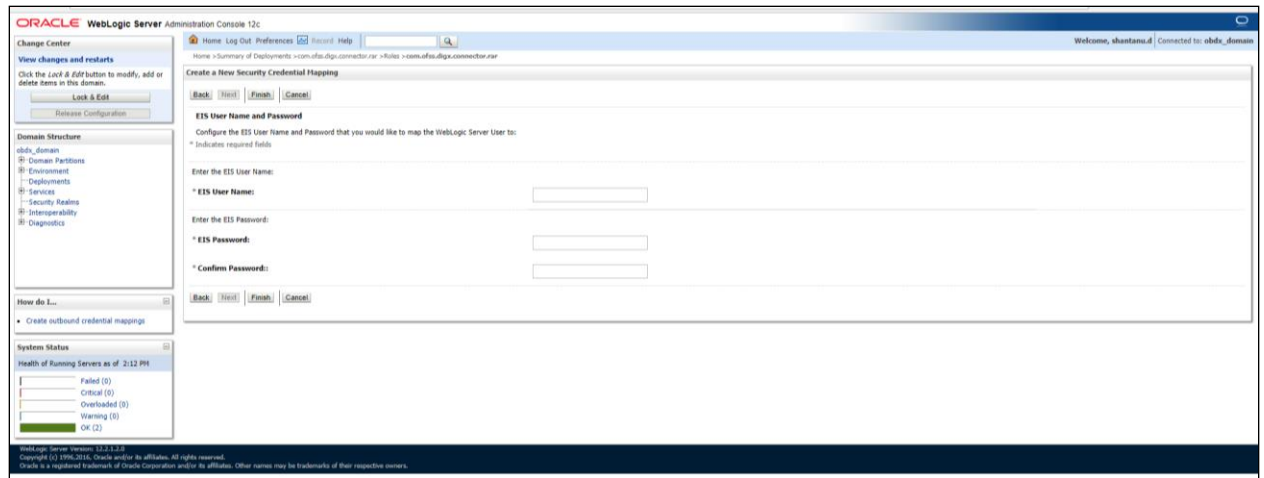

**Reports in OBAPIs can be used with Internal Reports Engine or Oracle BI.** 

**Out of the box reports work with internal reports engine. To change the pointing to Oracle BI Publisher run the below query. This can be for all or some reports**

**Note** - A8\_C2\_PENDING\_APPROVALS works only with BI.

**[Home](#page-2-0)** 

## <span id="page-7-0"></span>**3. Reports – BI Configuration**

1. Execute below query for those reports which need to pointed to BI

update digx\_rp\_definition set provider='BI', allowed\_formats='PDF~EXCEL';

#### **Update BI webservice URL as**

Update digx\_fw\_config\_out\_ws\_cfg\_b set url='http://<BI Host>:<BI Port>/xmlpserver/services/v2/ReportService?WSDL' where service\_id='runReport'

- 2. Login to BI and navigate to Administration link. Add JDBC data source
	- a. [OBAPIs](http://ofss310661:9502/xmlpserver/servlet/adm/datasource/updateconnection?mode=UPDATE&type=jdbc&name=OBDX&_sTkn=8b01fee415cac0a5857)  $\rightarrow$  Points to OBAPIs schema
	- b. [BAT121](http://ofss310661:9502/xmlpserver/servlet/adm/datasource/updateconnection?mode=UPDATE&type=jdbc&name=BAT121&_sTkn=8b01fee415cac0a5857)  $\rightarrow$  Points to UBS EXT schema

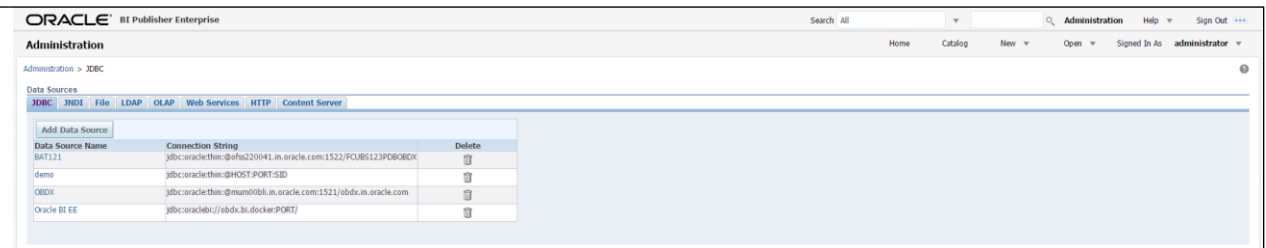

3. Add OUD data source – OUD-aon (Required only for User Creation Report and using LDAP to store users)

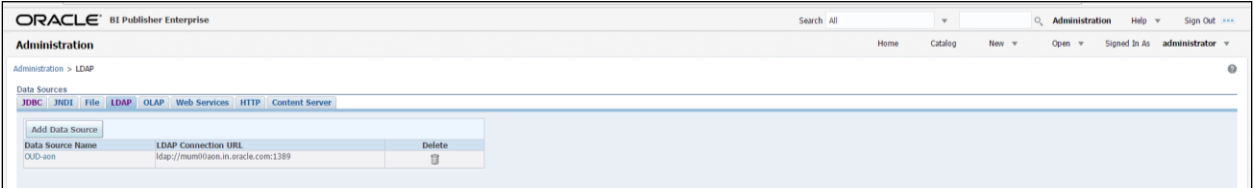

4. Upload all xdoz and xdmz from config/resources/report/obi117 (Some reports may have more then one xdmz's) (All xdoz and xdmz can be copied inside OBAPIs.xdrz and uploaded at once. Empty xdrz is supplied in the 'config\resources\report\obi117')

Eg. A1\_USER\_PARTY.xdmz – (OUD) A1\_USER\_PARTY\_DBAUTH.xdmz – (DB Authenticator) A1\_USER\_PARTY\_OPEN\_LDAP – (Open LDAP)

Select the appropriate xdmz and map to xdoz as shown below -

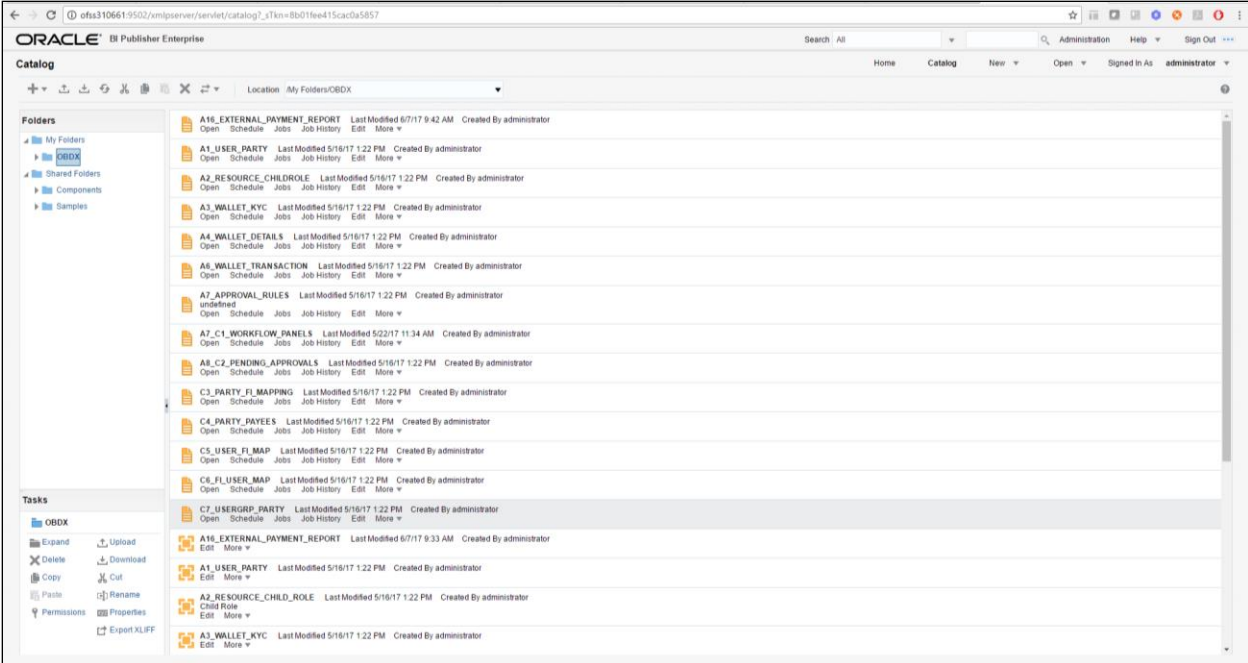

#### Click Edit  $\rightarrow$  Data model

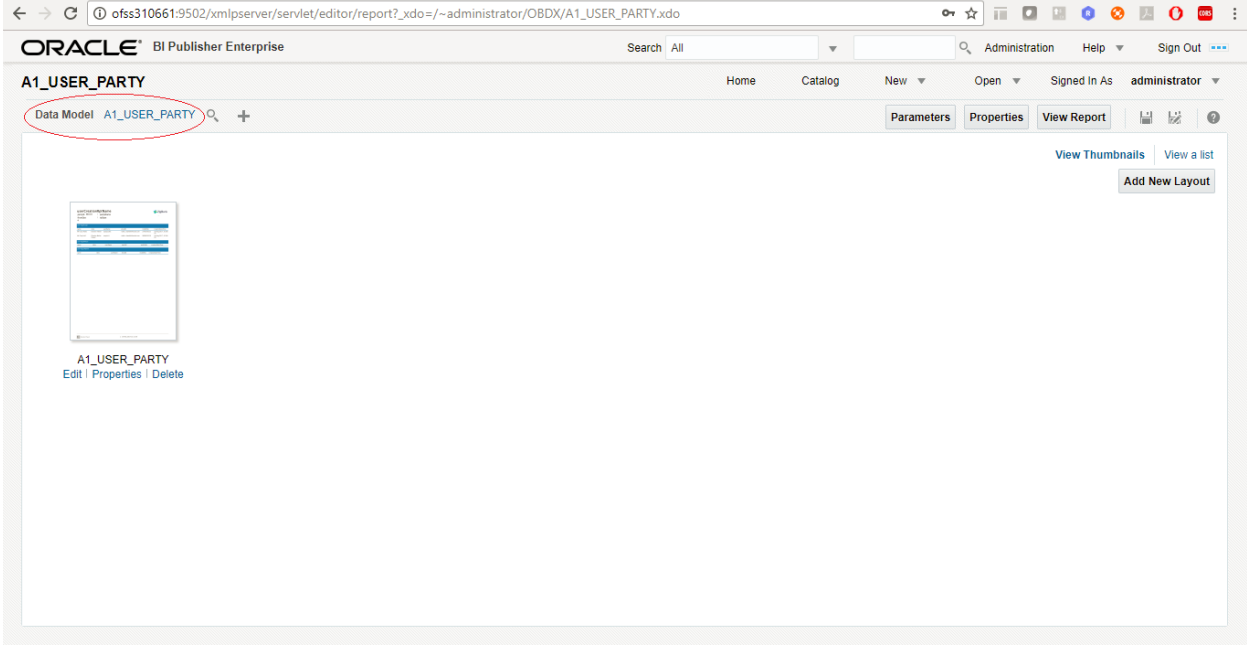

Select the data model and save.

For multi entity reports create separate directories as shown below

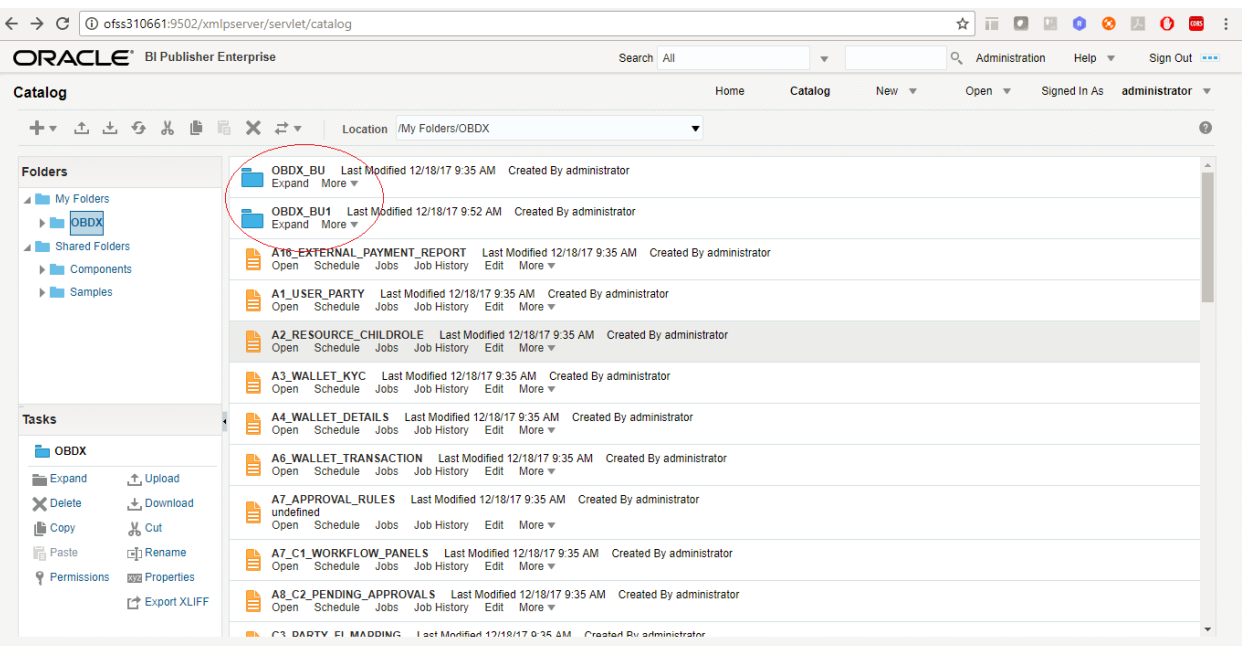

#### U3 and U4 are multi entity reports

5. Note the user used for BI console and the folder in which these artifacts are uploaded.

Update the paths if required –

select \* from digx\_fw\_config\_all\_b where category\_id='reportconfig' and prop\_id like 'BI\_ABSPATH%'

Oracle BI Credentials are stored in WLS connector

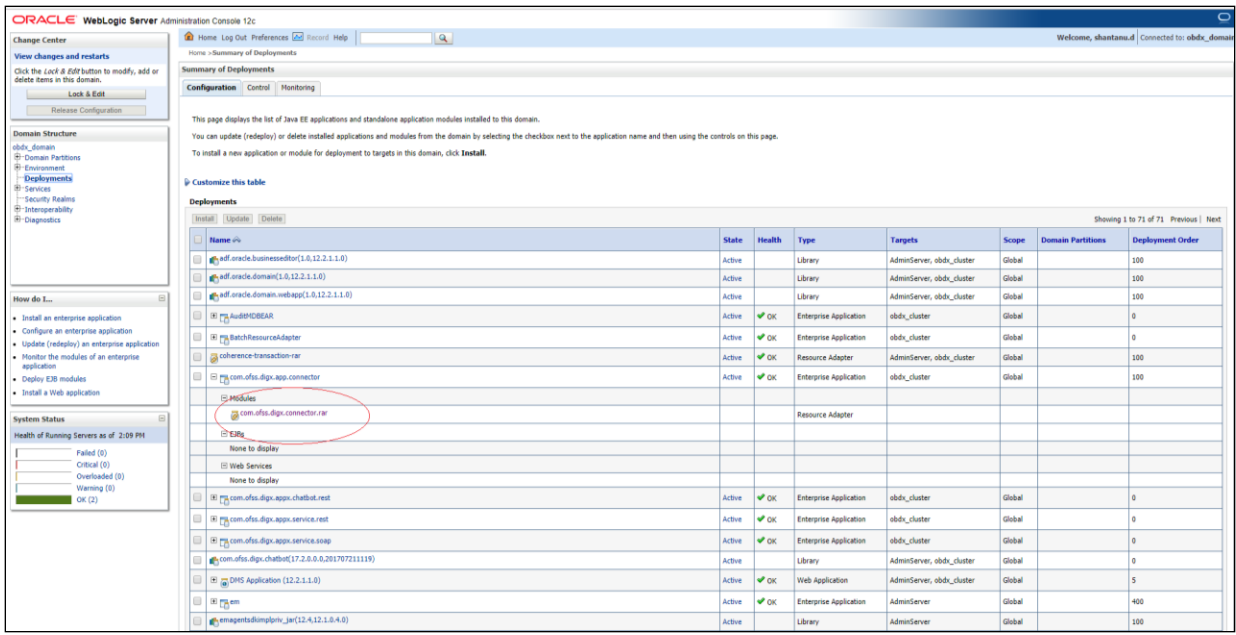

Add outbound credentials for this application, by following below steps.

 Browse to the deployed connector application > Security > Outbound Credential Mapping section

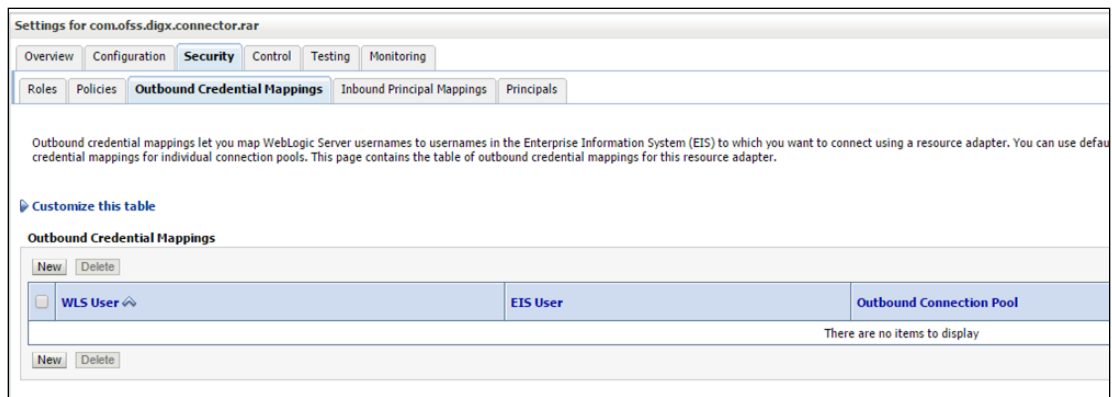

Click new and select ra/DIGXConnectorBIPREPORTS

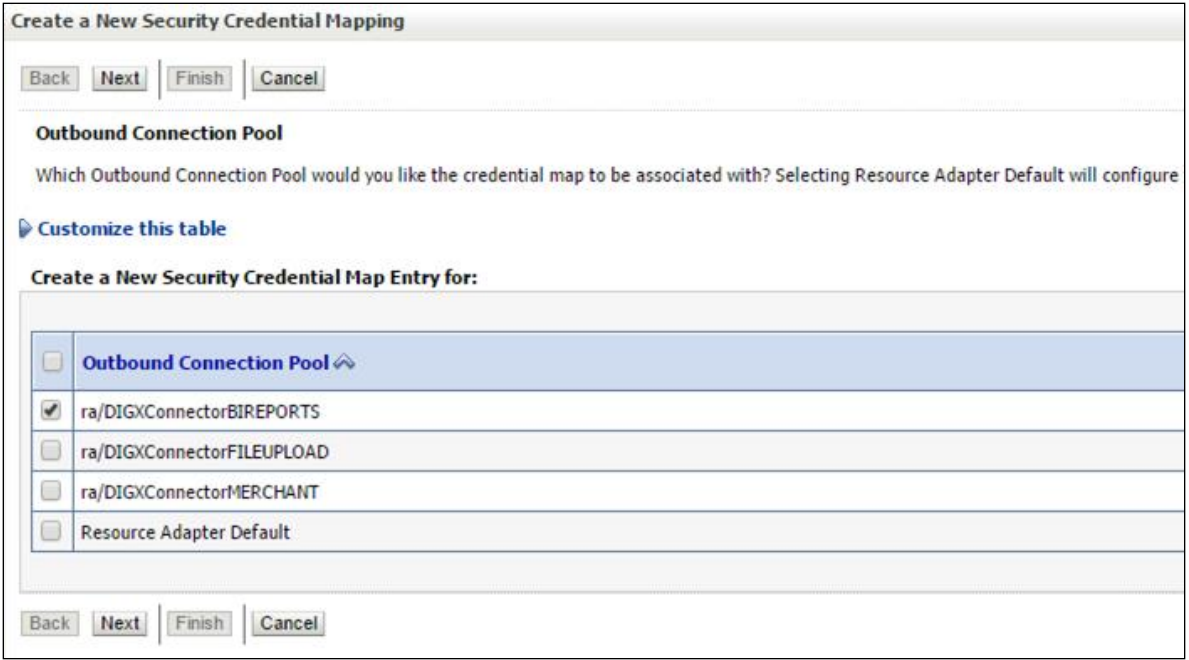

 $\triangleright$  Select Default user option

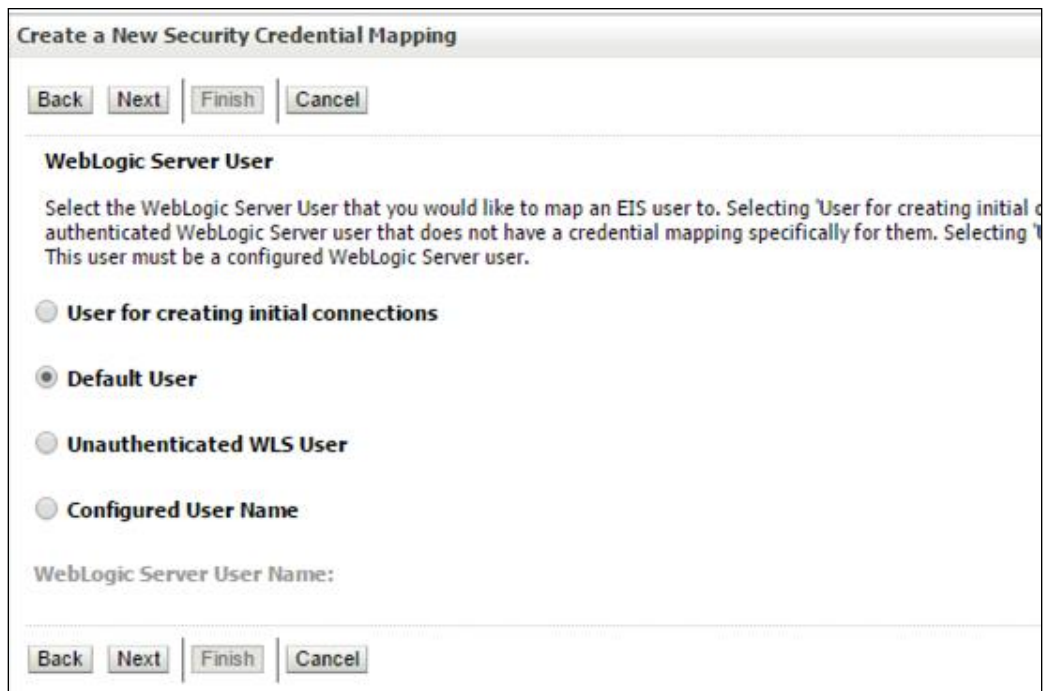

Enter administrator credentials of BIP and click Finish

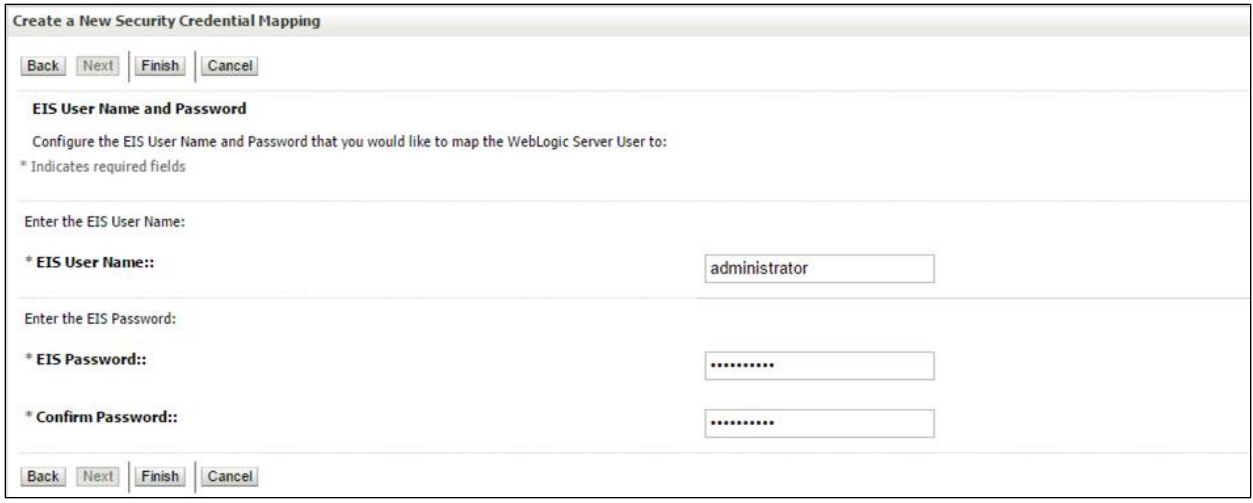

**[Home](#page-2-0)**